# **ArcGIS-tech-support Documentation** *latest*

**2017 12 28**

#### **Contents**

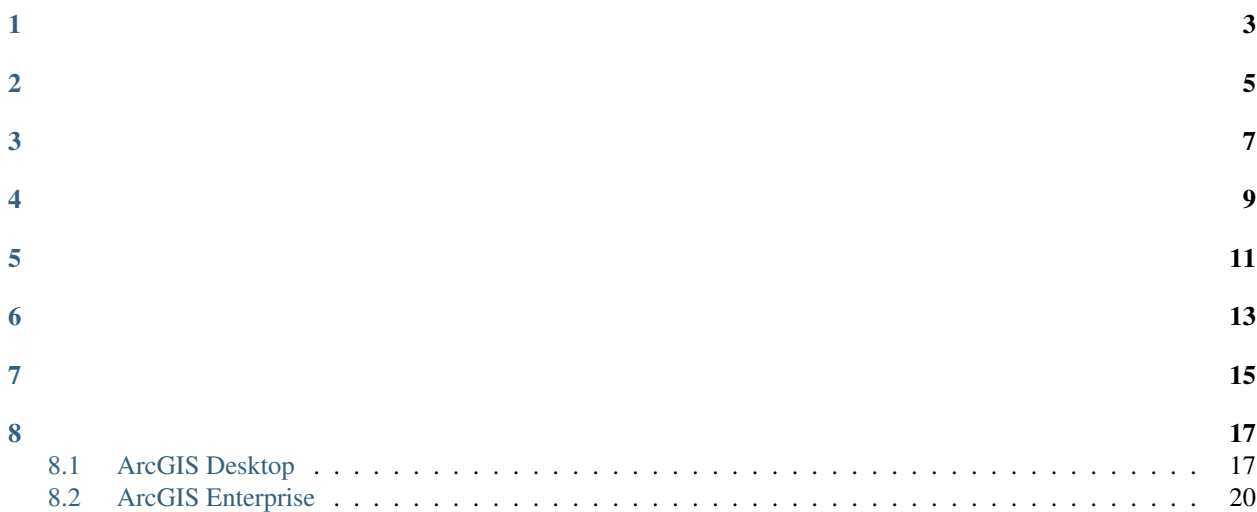

#### : 'Google [<http://>](http://)'\_

<span id="page-18-0"></span>ArcGIS Enterprise

<span id="page-20-0"></span>ArcGIS

#### <span id="page-20-1"></span>**8.1 ArcGIS Desktop**

#### 1. \*concurrent-use license\*

- (a) License Manager
- (b) AuthorizationDeauthorize

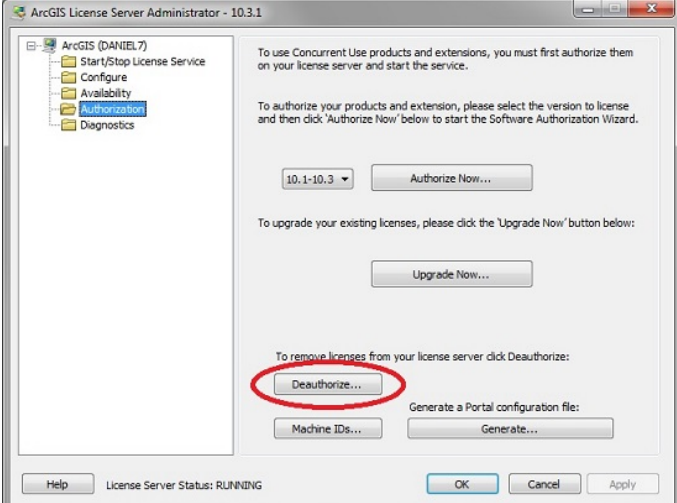

#### \*single-use licenses\*

- (a) ArcGIS Administrator
- (b) Support OperationsDeauthorize

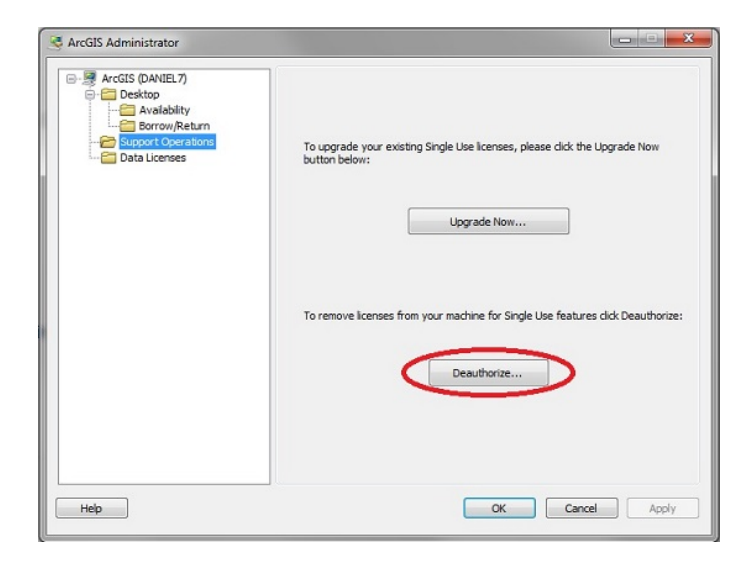

2. Deauthorization MethodDeauthorize with Esri now using the InternetNext

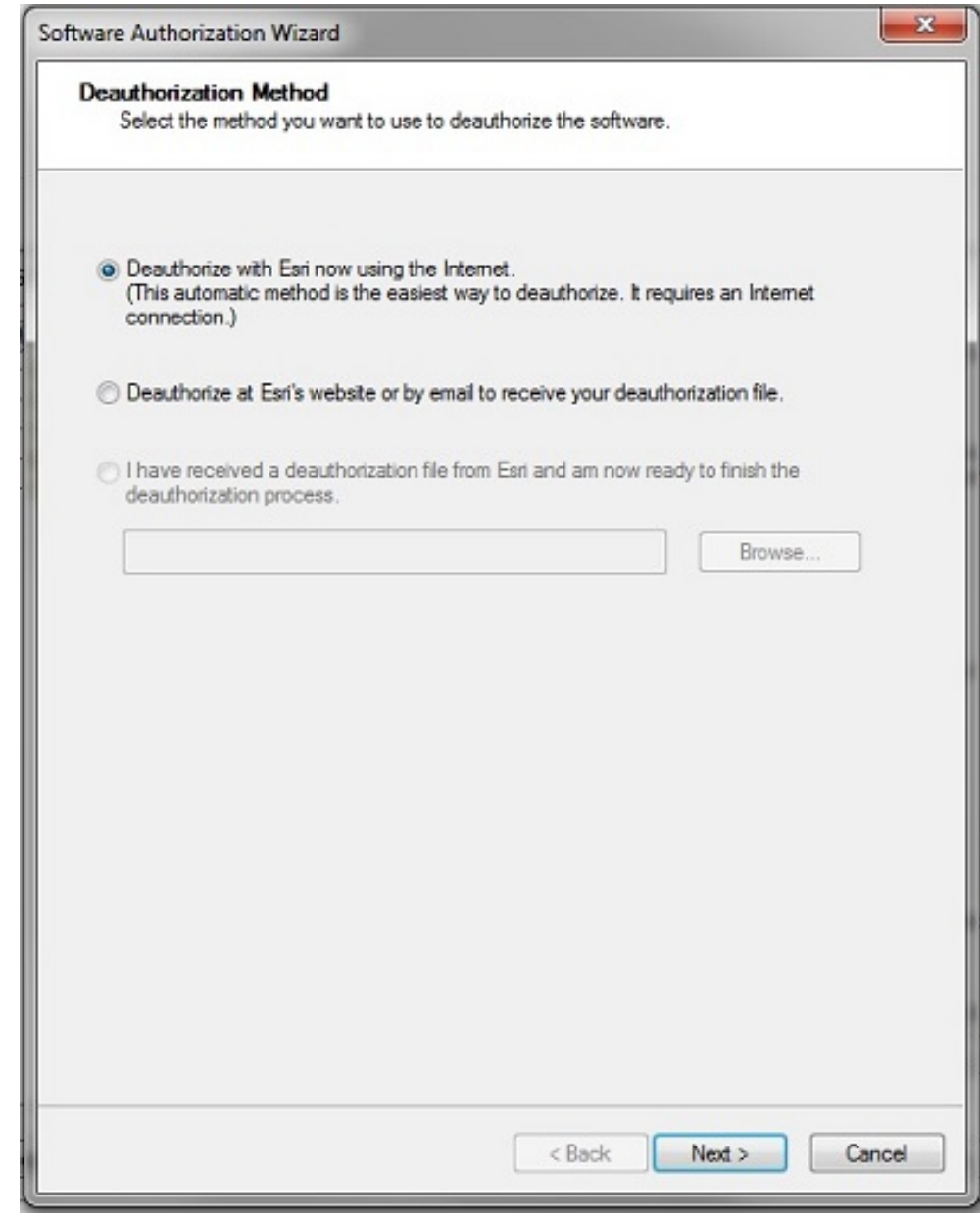

#### 3. Next

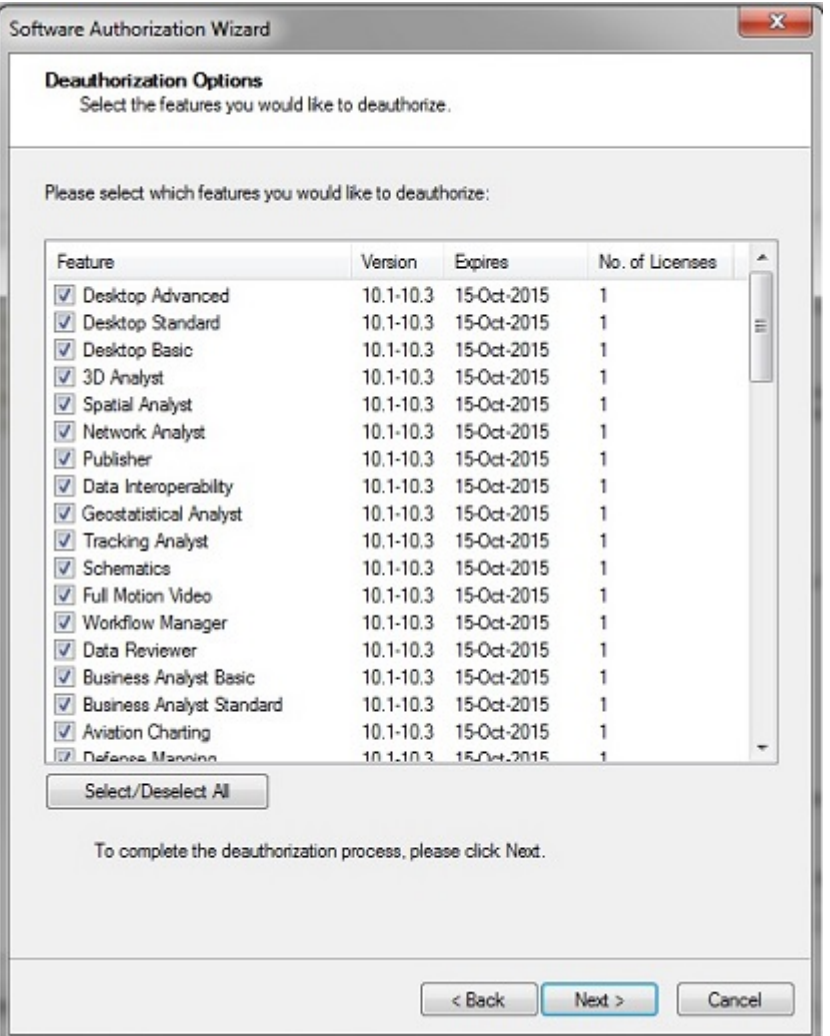

#### <span id="page-23-0"></span>**8.2 ArcGIS Enterprise**

1. ArcGIS Enterprisekeycodes

*C:\Program Files\ESRI\License10.5\sysgen*

- 2. keycodes
- 3. keycodes

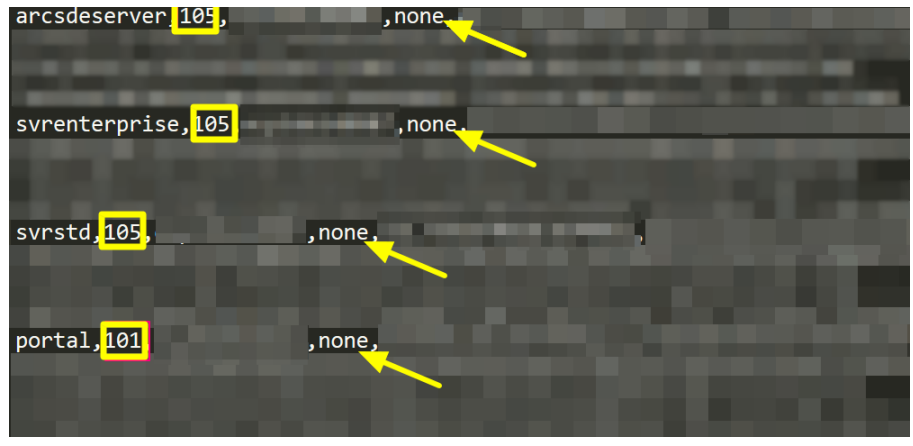

- •
- $\cdot$  101 10.1-10.4
	- $-105110.5$
- – none
- 4. keycode
- 5. keycode.ecp
- 6. Software Authorization Wizard 'I have received an authorization file and am now

ready to finish the authorization process.' keycode.ecp

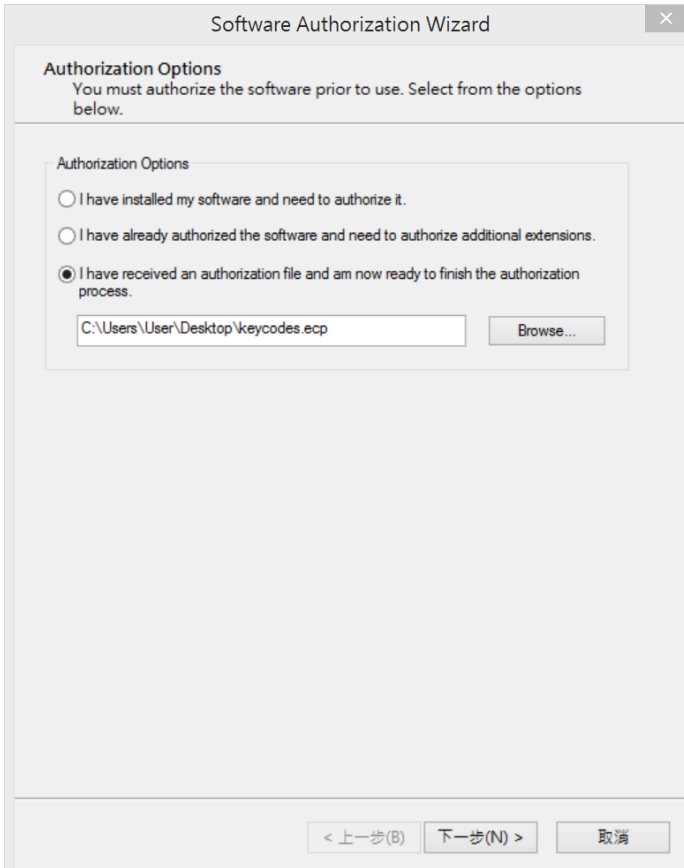

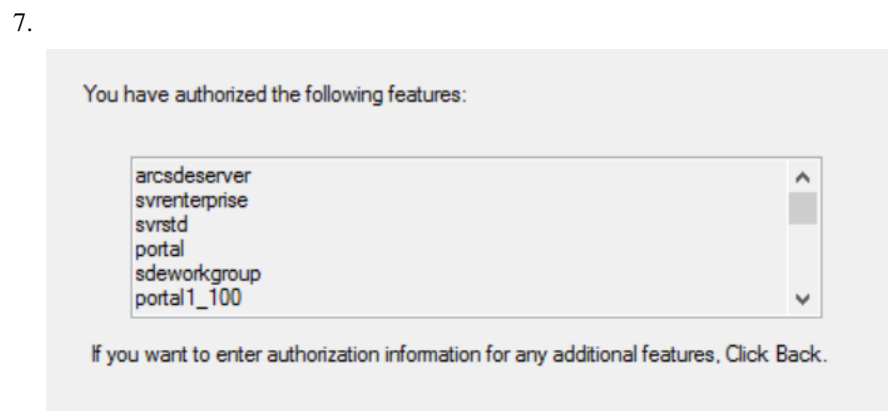

Congratulations, your software has been authorized and is now ready for use.

8.